**IBM DB2 Information Integrator OmniFind Edition**

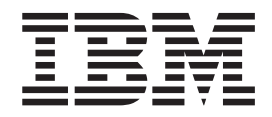

# エンタープライズ・サーチ インストール・ガイド

バージョン *8.2*

**IBM DB2 Information Integrator OmniFind Edition**

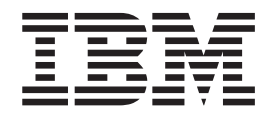

# エンタープライズ・サーチ インストール・ガイド

バージョン *8.2*

お願い =

本書および本書で紹介する製品をご使用になる前に、『特記事項』に記載されている情報をお読みください。

本マニュアルに関するご意見やご感想は、次の URL からお送りください。今後の参考にさせていただきます。 http://www.ibm.com/jp/manuals/main/mail.html

なお、日本 IBM 発行のマニュアルはインターネット経由でもご購入いただけます。詳しくは

http://www.ibm.com/jp/manuals/ の「ご注文について」をご覧ください。

(URL は、変更になる場合があります)

お客様の環境によっては、資料中の円記号がバックスラッシュと表示されたり、バックスラッシュが円記号と表示さ れたりする場合があります。

 原 典: GC18–9282–00 IBM DB2 Information Integrator OmniFind Edition Installation Guide for Enterprise Search Version 8.2

発 行: 日本アイ・ビー・エム株式会社

担 当: ナショナル・ランゲージ・サポート

第1刷 2004.11

この文書では、平成明朝体™W3、平成明朝体™W7、平成明朝体™W9、平成角ゴシック体™W3、平成角ゴシック体™ W5、および平成角ゴシック体™W7を使用しています。この(書体\*)は、(財)日本規格協会と使用契約を締結し使用し ているものです。フォントとして無断複製することは禁止されています。

注∗ 平成明朝体™W3、平成明朝体™W7、平成明朝体™W9、平成角ゴシック体™W3、 平成角ゴシック体™W5、平成角ゴシック体™W7

**© Copyright International Business Machines Corporation 2004. All rights reserved.**

© Copyright IBM Japan 2004

# 目次

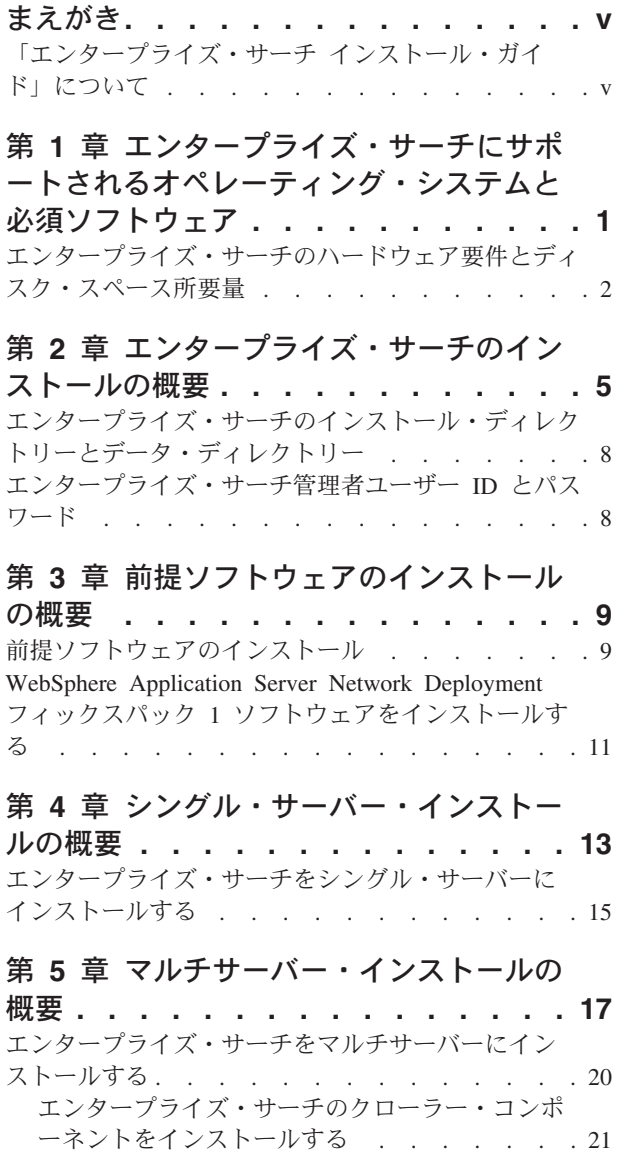

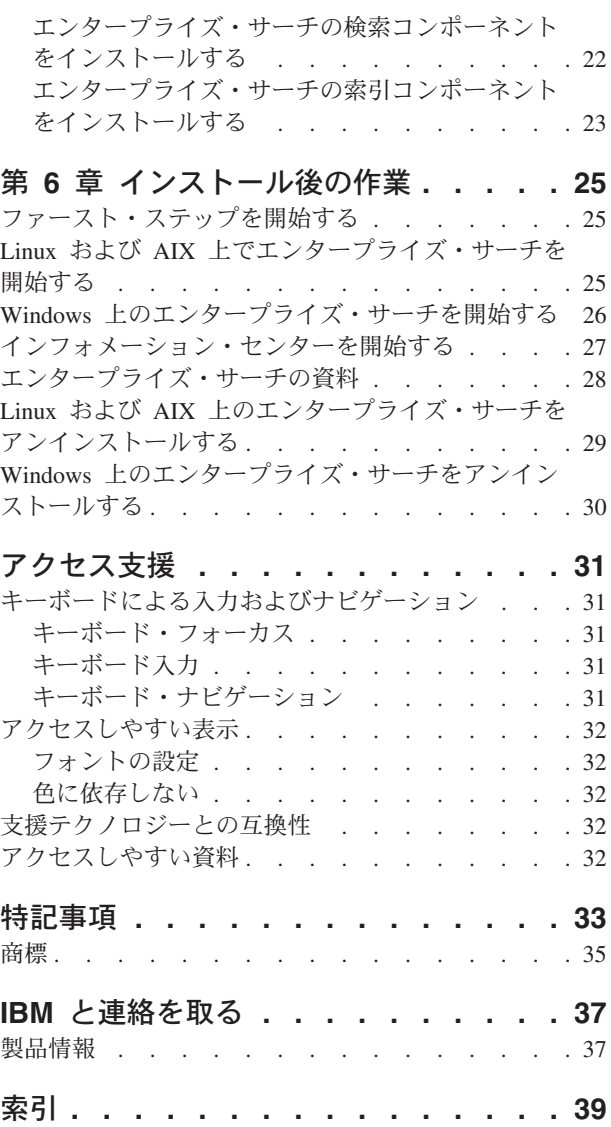

## <span id="page-6-0"></span>まえがき

## 「エンタープライズ・サーチ インストール・ガイド」について

本書を使用して、DB2® Information Integrator OmniFind™ Edition バージョン 8.2 (エンタープライズ・サーチ) をインストールする際に役立ててください。

DB2 Information Integrator OmniFind Edition を使用することによって、お客様の企 業全体にわたって、ユーザーがデータを検索できるようになります。このテクノロ ジーは、エンタープライズ・サーチと呼ばれます。エンタープライズ・サーチ・コ ンポーネントは、IBM® DB2 Information Integrator OmniFind Edition をインストー ルするときに、インストールされます。 CD ラベルや特定の製品コンポーネントに 言及する場合を除き、DB2 Information Integrator OmniFind Edition の資料内では 『DB2 II OmniFind Edition』の代わりに『エンタープライズ・サーチ』という用語 が使用されています。

本書には、DB2 Universal Database™ 製品、WebSphere® Application Server Network Deployment 製品、またはフィックスパックのインストール方法に関する固有の情報 は記載されていません。各製品のインストール情報については、その製品の資料を 参照してください。

ソフトウェアをインストールする前に、『 1 ページの『第 1 [章 エンタープライ](#page-8-0) [ズ・サーチにサポートされるオペレーティング・システムと必須ソフトウェア』』](#page-8-0) を必ずお読みください。他のエンタープライズ・サーチの資料については、『 [28](#page-35-0) ペ [ージの『エンタープライズ・サーチの資料』』](#page-35-0)を参照してください。

#### 本書の対象読者

エンタープライズ・サーチ・コンポーネントを 1 つ以上のサーバーにインストール したい場合は、本書をお読みください。本書の読者には、ご使用のオペレーティン グ・システムを構成する方法に関する知識があり、システム管理者の権限および特 権があることが必要です。DB2 Universal Database および WebSphere Application Server をインストールする前に、それぞれの製品の資料を必ずお読みください。こ れらの製品は、エンタープライズ・サーチの前提条件となる製品です。

#### 本書の使用方法

本書には、UNIX ベースのオペレーティング・システム (Red Hat Linux™、SUSE Linux、および AIX®) および Windows® の場合についての説明が記載されていま す。Linux および AIX のコマンドまたは命令は、特に断りがないかぎり、同じで す。エンタープライズ・サーチを UNIX ベースのオペレーティング・システム上に インストールする場合は、『UNIX®』と明記されている説明に従ってください。 Windows 上にインストールする場合は、『Windows』と明記されている説明に従っ てください。

## <span id="page-8-0"></span>第 **1** 章 エンタープライズ・サーチにサポートされるオペレーテ ィング・システムと必須ソフトウェア

エンタープライズ・サーチをインストールする前に、ハードウェア要件およびソフ トウェア要件に適合していることを確認してください。

サポートされるオペレーティング・システム

エンタープライズ・サーチは、以下のオペレーティング・システム上でサポートさ れます。

- v AIX 5L および 5.2 (August 2004 C++ Runtime for AIX PTF 適用済み)
- v Red Hat Enterprise Linux Advanced Server Version 3.0、Update 2、kernel 2.4.21-9.ELsmp
- SUSE Linux Enterprise Server 8
- Microsoft<sup>®</sup> Windows 2000 Server

AIX 5.2 PTF をダウンロードするには、以下の手順を実行してください。

- 1. Web サイト [www.ibm.com/software/awdtools/vacpp/support/](http://www-306.ibm.com/software/awdtools/vacpp/support/) にアクセスする。
- 2. 「Download」の下にある「**All updates (fixes, patches, etc.)**」をクリックする。
- 3. 「**Additional search terms**」フィールドに、「AIX PTF August 2004」と入力す る。「**Platforms/Operating system**」フィールドで、「AIX」を選択する。 「**Download type**」フィールドで、「-Updates」を選択する。「**Go**」をクリック する。
- 4. 検索結果のリストで、「**August 2004 C++ Runtime for AIX PTF**」を選択す る。

PTF のインストール方法についての説明は、AIX の資料を参照してください。

必須ソフトウェア

エンタープライズ・サーチには、以下のソフトウェアが必要です。

- v IBM DB2 Universal Database Enterprise Server Edition バージョン 8.2
- IBM DB2 Universal Database Information Center バージョン 8.2
- v IBM DB2 Universal Database Run-time Client バージョン 8.2
- v IBM WebSphere Application Server Network Deployment バージョン 5.1.1 (Web アプリケーション・サーバー、IBM HTTP Server、および Deployment Manager を含む。バージョン 5.1.1 は、バージョン 5.1 にフィックスパック 1 を適用済 み。)

Lotus Domino データベースを検索したい場合は、Lotus Domino Server 6.0.2 以降 (AIX または Linux 版) あるいは Lotus Notes 6.0.2 (Windows プラットフォーム) をインストールする必要があります。Lotus Domino Server または Lotus Notes は、 クローラー・サーバーにインストールします。Lotus Domino Server および Lotus Notes では、エンタープライズ・サーチは提供されません。別々に購入する必要が

<span id="page-9-0"></span>あります。スクリプトは提供されており、Domino サーバーがエンタープライズ・サ ーチと連動するように構成します。

#### オプションのソフトウェア

Lotus Domino データベース、DB2 Content Manager データベース、フェデレーテッ ド・リレーショナル・データベースのようなデータ・ソースをクロールしたり、ま たはカスタム検索アプリケーションを作成したりするために、以下のソフトウェア をインストールすることができます。

- v IBM Lotus® Domino® Server 6.0.2 (Linux 版および AIX 版) または Lotus Notes 6.0.2 以降 (Windows 版)。
- IBM DB2 Content Manager Toolkit バージョン 8.2 (Linux 版) または IBM DB2 Information Integrator for Content バージョン 8.2 (Windows 版および AIX 版)。
- v Java™ Development Kit 1.3.x または 1.4.x (JDK 1.5 はサポートされない)。エン タープライズ・サーチ API で作成される Java 検索アプリケーションをコンパイ ルするために必要です。これらの JDK は、エンタープライズ・サーチのインス トールには必要ありません。

#### 関連概念

13 ページの『第 4 [章 シングル・サーバー・インストールの概要』](#page-20-0) シングル・サーバー・インストールの場合は、すべての前提ソフトウェアとエン タープライズ・サーチを 1 つのサーバーにインストールします。

#### 関連タスク

15 [ページの『エンタープライズ・サーチをシングル・サーバーにインストール](#page-22-0) [する』](#page-22-0)

インストール・ランチパッドを使用して、エンタープライズ・サーチを 1 つの サーバーにインストールします。

#### 関連資料

『エンタープライズ・サーチのハードウェア要件とディスク・スペース所要量』 ハードウェア要件は、ご使用のオペレーティング・システムとエンタープライ ズ・サーチの使用目的によって決まります。

28 [ページの『エンタープライズ・サーチの資料』](#page-35-0)

DB2 Information Integrator OmniFind Edition (エンタープライズ・サーチ) の資 料は、PDF または HTML の形式で読むことができます。HTML のトピックを 表示するには、DB2 インフォメーション・センターを開始してください。

## エンタープライズ・サーチのハードウェア要件とディスク・スペース所要量

ハードウェア要件は、ご使用のオペレーティング・システムとエンタープライズ・ サーチの使用目的によって決まります。

#### ハードウェア要件

ディスク・スペース所要量は、クロールしたい文書の数とクロールするデータ・ソ ースのタイプによって異なります。これらの要件は、継続的に索引を作成するこ と、つまり索引に新規文書が追加、除去、更新されることを前提としています。マ

ルチサーバー構成の場合、スペース所要量は索引サーバーに影響を与えます。 *ES\_NODE\_ROOT* ディレクトリーには、ご使用のシステム上で最大のディスク・ス ペースが必要です。

最小ハードウェア要件と最小ディスク・スペース所要量を、シングル・サーバー構 成とマルチサーバー構成について、以下のリストに記載します。

#### 小規模ソリューション

シングル・サーバー構成

- 2 つ以上のプロセッサー: Intel および AMD の場合 2.0 GHz 以上; RISC の場合 1.5 GHz 以上
- v RAM 4 6 GB (追加のアクティブ・コレクションごとに、RAM 1 2 GB を追加)
- v ディスク・スペース 200 GB (1 つ以上のコレクションで 1 000 000 文 書、平均文書サイズ 20 KB の場合)

#### 中規模ソリューション

4 サーバー構成

- 2 つ以上のプロセッサー: Intel および AMD の場合 2.0 GHz 以上; RISC の場合 1.5 GHz 以上
- 各サーバーに RAM 4 6 GB
- v ディスク・スペース 2 TB (1 つ以上のコレクションで 7 000 000 文書、 平均文書サイズ 20 KB の場合)

#### 大規模ソリューション

- 4 サーバー構成
- v 4 つ以上のプロセッサー: Intel および AMD の場合 2.0 GHz 以上; RISC の場合 1.5 GHz 以上
- 各サーバーに RAM 8 GB (Windows の場合、RAM 4 GB)
- v ディスク・スペース 6 TB (1 つ以上のコレクションで 10 000 000 文 書、平均文書サイズ 20 KB の場合)

#### 関連資料

1 ページの『第 1 [章 エンタープライズ・サーチにサポートされるオペレーティ](#page-8-0) [ング・システムと必須ソフトウェア』](#page-8-0)

エンタープライズ・サーチをインストールする前に、ハードウェア要件およびソ フトウェア要件に適合していることを確認してください。

28 [ページの『エンタープライズ・サーチの資料』](#page-35-0)

DB2 Information Integrator OmniFind Edition (エンタープライズ・サーチ) の資 料は、PDF または HTML の形式で読むことができます。HTML のトピックを 表示するには、DB2 インフォメーション・センターを開始してください。

## <span id="page-12-0"></span>第 **2** 章 エンタープライズ・サーチのインストールの概要

DB2 Information Integrator OmniFind Edition は、1 つまたは 4 つのサーバーにイン ストール可能なエンタープライズ・サーチ・ソリューションを提供します。(他の構 成はサポートされていません。)

UNIX ベースのオペレーティング・システム (Red Hat Linux、SUSE Linux、および AIX) および Windows の場合について、インストール情報の説明が記載されていま す。Linux および AIX のコマンドまたは命令は、特に断りがないかぎり、同じで す。エンタープライズ・サーチを UNIX ベースのオペレーティング・システム上に インストールする場合は、『UNIX』と明記されている説明に従ってください。 Windows 上にインストールする場合は、『Windows』と明記されている説明に従っ てください。

#### インストール・シナリオ**:** シングル・サーバーまたはマルチサーバー

シングル・サーバー構成の場合は、前提ソフトウェアとエンタープライズ・サー チ・コンポーネントを 1 つのサーバーにインストールします。この構成は、中規模 から大規模のコレクションを作成する予定の場合は、お勧めしません。シングル・ サーバー・インストールについての詳細は、 13 ページの『第 4 [章 シングル・サー](#page-20-0) [バー・インストールの概要』を](#page-20-0)参照してください。

マルチサーバー構成の場合は、処理のワークロードが複数のサーバーに分散するよ うに、前提ソフトウェアとエンタープライズ・サーチ・コンポーネントが別のサー バーにインストールされます。マルチサーバー構成についての詳細は、 17 [ページの](#page-24-0) 『第 5 [章 マルチサーバー・インストールの概要』を](#page-24-0)参照してください。

DB2 Universal Database、DB2 インフォメーション・センター、WebSphere Application Server (IBM HTTP Server を含む)、および WebSphere Application Server Deployment Manager を、ユーザーが手動でインストールしたい場合 (また は、これらの製品がすでにインストール済みの場合) を除いて、これらはエンター プライズ・サーチ・インストール・プログラムによってインストールされます。エ ンタープライズ・サーチ・インストール・プログラムを実行した後で、Domino スク リプトまたは DB2 Content Manager スクリプトを実行することができます。インス トール・プログラムは、これらのスクリプトをインストールしません。

#### 言語選択

複数の言語を選択して、インストールすることができます。言語を選択すると、エ ンタープライズ・サーチ・コンポーネントと資料 (PDF ファイルおよびインフォメ ーション・センター) は、その言語でインストールされます。複数の言語を選択す ると、使用されるディスク・スペースのサイズが増加します。

また、その製品が翻訳済みであっても、すべての資料が選択言語で翻訳済みとは限 りません。その製品または資料のどちらかで選択言語が利用できない場合は、シス テムがデフォルトとして英語を使用します。英語以外の言語を選択しても、追加し て英語がインストールされます。

#### <span id="page-13-0"></span>前提ソフトウェアのインストール

前提ソフトウェアとエンタープライズ・サーチをインストールする前に、すべての 必要なオペレーティング・システムの更新、PTF、またはサービス・パックをインス トールする必要があります。

前提ソフトウェアがまだインストールされていない場合は、インストール方法を決 めなければなりません。前提ソフトウェアの一部またはすべてがすでにインストー ルされている場合は、ソフトウェアのバージョンがエンタープライズ・サーチでサ ポートされていることを確認してください。前提ソフトウェアとサポートされるオ ペレーティング・システムについての詳細は、 1 ページの『第 1 [章 エンタープラ](#page-8-0) [イズ・サーチにサポートされるオペレーティング・システムと必須ソフトウェア』](#page-8-0) を参照してください。前提ソフトウェアがインストールされていない場合であって も、DB2 Information Integrator OmniFind Edition CD パッケージに前提ソフトウェ アが準備されており、エンタープライズ・サーチ・インストール・プログラムを使 用して、前提ソフトウェアをインストールできます。

#### インストール方式**:** グラフィカル、サイレント、およびテキスト・モード

エンタープライズ・サーチ・インストール・プログラムは、前提ソフトウェアをイ ンストールします。DB2 Information Integrator OmniFind Edition と一緒に提供され る前提ソフトウェアを、エンタープライズ・サーチ・インストール・プログラムを 使用せずにインストールすることは避けてください。インストール中は、この CD を手元に準備しておくか、または CD イメージをご使用のシステムにコピーしてお いてください。

パラメーター「-options -record *file\_name*」を追加して、インストール中にユー ザーが指定した情報を含むファイルを、インストール・プログラムが作成するよう に設定できます。このファイルを後で検討したり、マルチサーバー・インストール で索引サーバーをインストールするときに使用したりすることができます。

#### グラフィカル・インストール

これが標準的なインストール・オプションです。インストールを手動でステ ップスルーしてカスタマイズしたい場合は、このオプションを選択してくだ さい。

**UNIX** グラフィカル・インストール・プログラムを開始するには、DB2 Information Integrator OmniFind Edition CD をマウントして、実行 可能ファイルを実行します。

#### **Windows**

グラフィカル・インストール・プログラムを開始するには、DB2 Information Integrator OmniFind Edition CD を挿入します。

#### サイレント・インストール

このオプションでは、テンプレート応答ファイルを編集し、次にインストー ル・プログラムがご使用のシステムをインストールし構成できるようにする ことによって、エンタープライズ・サーチをインストールできます。応答フ ァイルのテンプレート (omnifind.rsp) は、CD のルート・ディレクトリーに あります。

<span id="page-14-0"></span>制約事項**:** サイレント・インストールは、ユーザーに代わってライセンス条 件に同意します。インストール中にライセンス条件を読みたい場 合は、サイレント・インストールを使用しないでください。

サイレント・インストールを実行するときは、パラメーター「-silent -options *response\_file\_name*」を使用します。ユーザー補助パラメーター はオプションです。

#### テキスト・モード・インストール

このオプションでは、コンソールからテキスト・モードでインストールを実 行できます。画面はテキストで表示され、グラフィカル・インストールと同 じ情報がプロンプトに表示されます。テキスト・モードでインストール・プ ログラムを開始するには、以下の手順を実行してください。

DB2 Information Integrator OmniFind Edition CD を挿入またはマウントし て、実行可能ファイルを実行します。

**Linux** install-linux.bin -console

**AIX** install-aix.bin -console

#### **Windows**

install-win32\_non\_gui.exe -console

Windows からは、ユーザー補助モードでインストールを実行することもで きます。次の実行可能ファイルを、ユーザー補助パラメーターを指定して実 行してください。このコマンドによって、インストールがテキスト・モード で開始されます。install-win32\_non\_gui.exe -accessibility

#### **DB2 Information Integrator** インフォメーション・センター

エンタープライズ・サーチのインストールの間に、DB2 Information Integrator イン フォメーション・センター (DB2 インフォメーション・センター) をインストール することができます。マルチサーバー・インストールの場合は、DB2 インフォメー ション・センターを検索サーバーにインストールするか、またはインストール・プ ログラムによってインストールします。DB2 インフォメーション・センター バー ジョン 8.2 は、DB2 Information Integrator OmniFind Edition CD と同梱して出荷さ れます。

DB2 インフォメーション・センターには、エンタープライズ・サーチの資料 (オン ライン・ヘルプを含む) があります。DB2 インフォメーション・センターからは、 エンタープライズ・サーチ・ライブラリーの他のトピックを読むことができます。 DB2 Universal Database および DB2 Information Integrator から、トピックを読むこ ともできます。

重要**:** エンタープライズ・サーチのインストール中に、DB2 インフォメーション・ センターのインストールを選択しなかった場合は、後でインストールするこ とはできません。十分なディスク・スペースがない場合を除き、DB2 インフ ォメーション・センターをインストールすることをお勧めします。

DB2 インフォメーション・センターをインストールしない場合でも、以下の IBM Web サイトからアクセスして表示することができます。 <http://publib.boulder.ibm.com/infocenter/db2help/index.jsp>

DB2 インフォメーション・センターがインストールされていない場合は、「ヘル プ」ボタンが IBM Web サイトの DB2 インフォメーション・センターにリンクし ます。

## <span id="page-15-0"></span>エンタープライズ・サーチのインストール・ディレクトリーとデータ・ディ レクトリー

インストール・ディレクトリーには、システムの稼働中に変更されない実行可能フ ァイルおよびデフォルト・ファイルなどのファイルが含まれています。データ・デ ィレクトリーには、システムが定期的に更新する構成ファイルおよびデータ・ファ イルが含まれています。

エンタープライズ・サーチの資料では、*ES\_INSTALL\_ROOT* がインストール・ディ レクトリーで、*ES\_NODE\_ROOT* がデータ・ディレクトリーです。マルチサーバ ー・インストールをする場合は、すべてのサーバーに対して、同一のインストー ル・ディレクトリー・パス (*ES\_INSTALL\_ROOT*) を使用してください。ノード・ル ート・ディレクトリー (*ES\_NODE\_ROOT*) は変更できます。ご使用のシステム上で 最大のファイル区画またはディスク・スペースを、データ・ディレクトリー専用に してください。

## エンタープライズ・サーチ管理者ユーザー **ID** とパスワード

エンタープライズ・サーチのユーザー ID とパスワードは、オペレーティング・シ ステム上で有効なものでなければなりません。また、DB2 Universal Database にア クセスして構成する権限が必要です。

インストール中は、既存のユーザー ID とパスワードを入力するか、またはインス トール・プログラムに作成させることができます。既存のユーザー ID とパスワー ドを使用する場合は、エンタープライズ・サーチ管理者が適切にシステムを実行で きるように、インストール・プログラムが権限と特権を変更します。

エンタープライズ・サーチ管理者ユーザー ID とパスワードは、マルチサーバー・ インストール環境では、各サーバー上で同一でなければなりません。

## <span id="page-16-0"></span>第 **3** 章 前提ソフトウェアのインストールの概要

エンタープライズ・サーチ・コンポーネントをインストールする前に、すべての前 提ソフトウェア (フィックスパックを含む) をインストールして、構成します。

マルチサーバー・インストールの場合は、エンタープライズ・サーチ・サーバーの それぞれに、前提ソフトウェアのサブセットをインストールします。各サーバーに インストールする前提ソフトウェアについては、 17 ページの『第 5 [章 マルチサー](#page-24-0) [バー・インストールの概要』を](#page-24-0)参照してください。

DB2 Universal Database、WebSphere Application Server Network Deployment (アプリ ケーション・サーバー、IBM HTTP Server、および Deployment Manager を含む)、 および DB2 Universal Database Run-time Client のインストールの詳細については、 それらの製品 CD に含まれる資料を参照してください。

エンタープライズ・サーチは、DB2 Universal Database Enterprise Server (DB2 UDB ESE)、WebSphere Application Server Network Deployment (IBM HTTP Server、アプ リケーション・サーバー、および Deployment Manager を含む) および DB2 Run-time Client と一緒にパッケージされています。このパッケージには、 WebSphere Application Server Network Deployment のフィックスパックは含まれま せん。これらのフィックスパックをダウンロードする方法については、 11 [ページの](#page-18-0) 『[WebSphere Application Server Network Deployment](#page-18-0) フィックスパック 1 ソフトウ [ェアをインストールする』を](#page-18-0)参照してください。DB2 UDB ESE、WebSphere、およ び DB2 Run-time Client をインストールするには、各製品の資料を参照してくださ い。「エンタープライズ・サーチ インストール・ガイド」には、前提ソフトウェア をインストールする方法の説明はありません。

関連概念

『前提ソフトウェアのインストール』

前提ソフトウェアは、エンタープライズ・サーチ・インストール・プログラムを 使用して、またはこのインストール・プログラムなしで、インストールできま す。

#### 関連タスク

11 ページの『[WebSphere Application Server Network Deployment](#page-18-0) フィックスパ ック 1 [ソフトウェアをインストールする』](#page-18-0)

エンタープライズ・サーチは、WebSphere Application Server Network Deployment バージョン 5.1.1 (バージョン 5.1 フィックスパック 1) のみをサポ ートします。

### 前提ソフトウェアのインストール

前提ソフトウェアは、エンタープライズ・サーチ・インストール・プログラムを使 用して、またはこのインストール・プログラムなしで、インストールできます。

すべての前提ソフトウェアは、以下の方式のいずれかを使用することによって、イ ンストールできます。

#### エンタープライズ・サーチ・インストール・プログラムを開始する前に、すべての 前提ソフトウェアをインストールする。

エンタープライズ・サーチ・インストール・プログラムは、ご使用のシステ ムに適切な前提ソフトウェアがあるかどうかを検出します。

#### サイレント・インストール・プログラムを実行する。

応答ファイルのテンプレートに入力する必要があります。応答ファイルのテ ンプレート omnifind.rsp は、DB2 Information Integrator OmniFind Edition CD のルート・ディレクトリーにあります。サイレント・インストールを使 用して前提ソフトウェアをインストールしたい場合は、CD イメージが必要 です。応答ファイルに指定したパスに誤りがあると、インストール・プログ ラムは指定されたソフトウェアをインストールしません。イメージは、適切 なサーバーのディスクにコピーするか、または複数の CD ドライブを使用 することによって作成できます。

#### エンタープライズ・サーチ・インストール・プログラムをグラフィカル・モードま たはテキスト・モードで実行する。

すべての前提ソフトウェア CD が揃っていることを確認してください。

WebSphere Application Server (ベース) フィックスパック 1 および WebSphere Application Server Network Deployment (ND) フィックスパック 1 をまだインスト ールしていない場合は、これらのフィックスパックをインストールする必要があり ます。これらのフィックスパックは、エンタープライズ・サーチ CD パッケージと 一緒には提供されません。これらのフィックスパックのダウンロード方法に関する 情報については、以下の説明を参照してください。

選択するインストール方式に関係なく、前提ソフトウェアは以下の順序でインスト ールされます。

- 1. DB2 Universal Database Enterprise Server Edition バージョン 8.2。マルチサーバ ー・インストールの場合は、DB2 UDB ESE サーバーをエンタープライズ・サー チ・クローラー・サーバーにインストールします。
- 2. DB2 UDB Run-time Client バージョン 8.2。マルチサーバー・インストールの場 合は、DB2 Run-time Client をエンタープライズ・サーチ索引サーバーにインス トールします。シングル・サーバー・インストールの場合は、DB2 UDB Run-time Client をインストールする必要がありません。
- 3. WebSphere Application Server バージョン 5.1。この製品には、アプリケーショ ン・サーバーおよび IBM HTTP Server が含まれています。マルチサーバー・イ ンストールの場合は、WebSphere Application Server ソフトウェアを 2 つの検索 サーバーにインストールします。
- 4. WebSphere Application Server Network Deployment バージョン 5.1。この製品に は、Deployment Manager が含まれています。マルチサーバー・インストールの 場合は、WebSphere Application Server Network Deployment ソフトウェアを 2 つの検索サーバーにインストールします。
- 5. DB2 インフォメーション・センター。マルチサーバー・インストールの場合 は、DB2 インフォメーション・センターを検索サーバーにインストールしま す。

<span id="page-18-0"></span>エンタープライズ・サーチ・インストール・プログラムが前提ソフトウェアとエン タープライズ・サーチ・コンポーネントをインストールした後で、以下の WebSphere フィックスパックをインストールする必要があります。

- WebSphere Application Server (ベース) バージョン 5.1 フィックスパック 1。フ ィックスパック 1 をダウンロードするには、『WebSphere Application Server Network Deployment フィックスパック 1 ソフトウェアをインストールする』を 参照してください。
- WebSphere Application Server Network Deployment (ND) バージョン 5.1 フィッ クスパック 1。 フィックスパック 1 をダウンロードするには、『WebSphere Application Server Network Deployment フィックスパック 1 ソフトウェアをイン ストールする』を参照してください。

#### 関連概念

9ページの『第3[章 前提ソフトウェアのインストールの概要』](#page-16-0) エンタープライズ・サーチ・コンポーネントをインストールする前に、すべての 前提ソフトウェア (フィックスパックを含む) をインストールして、構成しま す。

#### 関連タスク

『WebSphere Application Server Network Deployment フィックスパック 1 ソフ トウェアをインストールする』 エンタープライズ・サーチは、WebSphere Application Server Network Deployment バージョン 5.1.1 (バージョン 5.1 フィックスパック 1) のみをサポ ートします。

## **WebSphere Application Server Network Deployment** フィックスパック **1** ソフトウェアをインストールする

エンタープライズ・サーチは、WebSphere Application Server Network Deployment バージョン 5.1.1 (バージョン 5.1 フィックスパック 1) のみをサポートします。

#### 前提条件

ご使用のシステムに、WebSphere Application Server Network Deployment バージョ ン 5.1 ソフトウェアがインストールされていることを確認してください。このソフ トウェアには、アプリケーション・サーバー、HTTP サーバー、および Deployment Manager が含まれています。インストールを開始する前に、フィックスパックの前 提条件、リリース・ノート、および READ ME ファイルをお読みください。

#### 手順

2 つのフィックスパック、ベース・プロダクト (ベース) 用に 1 つと Network Deployment (ND) 用に 1 つをインストールする必要があります。マルチサーバー・ インストールの場合は、フィックスパックを両方の検索サーバーにインストールし ます。フィックスパックをインストールするには、それらのフィックスパックを WebSphere Application Server Web サイトからダウンロードする必要があります。 ベースおよび ND 用のフィックスパック 1 をインストールするには、以下の手順 を実行してください。

1. ベース用のフィックスパック 1 をダウンロードする。

- a. Web サイト [www.ibm.com/software/webservers/appserv/was/support/](http://www-306.ibm.com/software/webservers/appserv/was/support/) にアクセス する。
- b. 「Downloads」の下にある「**WebSphere Application Server 5.1 Fix Pack 1 (5.1.1)**」をクリックする。
- c. ベース・プロダクト (WebSphere Application Server) 用のフィックスパック 1 をダウンロードする。「Download package」の表で、ベース・プロダクトの オペレーティング・システムを選択して、ZIP ファイルまたは TAR ファイ ルをダウンロードします。たとえば、AIX の場合は、「**AIX Base**」を選択し ます。
- d. WebSphere Application Server Network Deployment ソフトウェアをインスト ールした同一のサーバー上に、フィックスパックをインストールする。マル チサーバー・インストールの場合は、フィックスパックをそれぞれの検索サ ーバーにインストールします。
- 2. ND 用のフィックスパック 1 をダウンロードする。
	- a. Web サイト [www.ibm.com/software/webservers/appserv/was/support/](http://www-306.ibm.com/software/webservers/appserv/was/support/) にアクセス する。
	- b. 「Downloads」の下にある「**WebSphere Application Server 5.1 Fix Pack 1 (5.1.1)**」をクリックする。
	- c. Network Deployment 用のフィックスパック 1 をダウンロードする。 「Download package」の表で、Network Deployment のオペレーティング・シ ステムを選択して、ZIP ファイルまたは TAR ファイルをダウンロードしま す。たとえば、AIX の場合は、「**AIX ND**」を選択します。WebSphere Application Server Network Deployment をインストールした同一のサーバー上 に、フィックスパックをインストールします。
	- d. WebSphere Application Server Network Deployment ソフトウェアをインスト ールした同一のサーバー上に、フィックスパックをインストールする。マル チサーバー・インストールの場合は、フィックスパックをそれぞれの検索サ ーバーにインストールします。

#### 関連概念

9ページの『第3[章 前提ソフトウェアのインストールの概要』](#page-16-0) エンタープライズ・サーチ・コンポーネントをインストールする前に、すべての 前提ソフトウェア (フィックスパックを含む) をインストールして、構成しま す。

9 [ページの『前提ソフトウェアのインストール』](#page-16-0)

前提ソフトウェアは、エンタープライズ・サーチ・インストール・プログラムを 使用して、またはこのインストール・プログラムなしで、インストールできま す。

## <span id="page-20-0"></span>第 **4** 章 シングル・サーバー・インストールの概要

シングル・サーバー・インストールの場合は、すべての前提ソフトウェアとエンタ ープライズ・サーチを 1 つのサーバーにインストールします。

DB2 Universal Database、DB2 インフォメーション・センター、WebSphere Application Server Network Deployment (アプリケーション・サーバー、HTTP サー バー、および Deployment Manager を含む) を、ユーザーが手動でインストールし たい場合 (または、これらの製品がすでにインストール済みの場合) を除いて、これ らはエンタープライズ・サーチ・インストール・プログラムによってインストール されます。エンタープライズ・サーチ・インストール・プログラムを実行した後 で、WebSphere フィックスパックをインストールして、Domino または Content Manager スクリプトを実行することができます。インストール・プログラムは、こ れらのフィックスパックまたはスクリプトをインストールしません。

Lotus Notes® データベースまたは DB2 Content Manager データベースからデータを クロールする計画である場合は、それらのデータ・ソースにエンタープライズ・サ ーチ・システムを接続するように構成する必要があります。インフォメーション・ センターまたは「エンタープライズ・サーチの管理」で、『Notes クローラー』の トピックを参照してください。あるいは、インフォメーション・センターまたは 「エンタープライズ・サーチの管理」で、『Content Manager クローラー』のトピッ クを参照してください。

シングル・サーバー上でエンタープライズ・サーチをインストールするには、ソフ トウェアを以下の順序でインストールして構成するか、またはインストール・プロ グラムによってソフトウェアをインストールする必要があります。

- 1. DB2 Universal Database Enterprise Edition バージョン 8.2。インストール方法の 説明については、DB2 Universal Database CD にある資料を参照してください。
- 2. DB2 Universal Database Information Center バージョン 8.2。インストール方法の 説明については、DB2 Universal Database インフォメーション・センター CD にある資料を参照してください。
- 3. WebSphere Application Server バージョン 5.1。インストール方法の説明について は、WebSphere CD にある資料を参照してください。
- 4. WebSphere Application Server Deployment Manager バージョン 5.1。インストー ル方法の説明については、WebSphere CD にある資料を参照してください。
- 5. エンタープライズ・サーチ・コンポーネント。 15 [ページの『エンタープライ](#page-22-0) [ズ・サーチをシングル・サーバーにインストールする』を](#page-22-0)参照してください。
- 6. WebSphere Application Server バージョン 5.1 (ベース) フィックスパック 1。フ ィックスパックをダウンロードするには、 11 ページの『[WebSphere Application](#page-18-0) Server Network Deployment フィックスパック 1 [ソフトウェアをインストールす](#page-18-0) [る』を](#page-18-0)参照してください。フィックスパックのインストールについての詳細は、 WebSphere の資料を参照してください。
- 7. WebSphere Application Server Network Deployment バージョン 5.1 (ND) フィッ クスパック 1。フィックスパックをダウンロードするには、 11 ページの

『WebSphere Application Server Network Deployment フィックスパック 1 ソフ [トウェアをインストールする』を](#page-18-0)参照してください。フィックスパックのインス トールについての詳細は、WebSphere の資料を参照してください。

スクリプト IBM Lotus Domino をインストールして、Domino データまたは DB2 Content Manager のスクリプトをクロールすることもできます。 DB2 インフォメー ション・センターまたは「エンタープライズ・サーチの管理」で、『Notes クロー ラー』または『Content Manager クローラー』のトピックを参照してください。スク リプトは、DB2 Information Integrator OmniFind Edition CD で提供されています。

次の図は、エンタープライズ・サーチ・サーバーにインストールされる前提ソフト ウェアを示します。

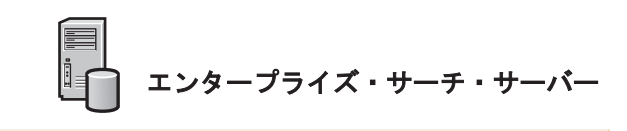

DB2 UDB Server Websphere Application Server および IBM HTTP Server Websphere Application Server Deployment Manager DB2 Information Integrator インフォメーション・センター WebSphere Application Server (ベース) フィックスパック 1 WebSphere Application Server Network Deployment (ND) フィックスパック 1

図 *1.* シングル・サーバー構成のソフトウェア・コンポーネント

#### 関連タスク

15 [ページの『エンタープライズ・サーチをシングル・サーバーにインストール](#page-22-0) [する』](#page-22-0)

インストール・ランチパッドを使用して、エンタープライズ・サーチを 1 つの サーバーにインストールします。

#### 関連資料

1 ページの『第 1 [章 エンタープライズ・サーチにサポートされるオペレーティ](#page-8-0) [ング・システムと必須ソフトウェア』](#page-8-0)

エンタープライズ・サーチをインストールする前に、ハードウェア要件およびソ フトウェア要件に適合していることを確認してください。

### <span id="page-22-0"></span>エンタープライズ・サーチをシングル・サーバーにインストールする

インストール・ランチパッドを使用して、エンタープライズ・サーチを 1 つのサー バーにインストールします。

#### 前提条件

エンタープライズ・サーチをインストールする前に、ご使用のオペレーティング・ システムが適切で、サポートされているレベルであることを確認してください。イ ンストールを開始する前に、 13 ページの『第 4 [章 シングル・サーバー・インスト](#page-20-0) [ールの概要』を](#page-20-0)お読みください。

#### 手順

エンタープライズ・サーチをシングル・サーバーにインストールするには、以下の 手順を実行してください。

- 1. エンタープライズ・サーチのインストール・ランチパッドを開始する。
	- **Linux** root ユーザーとしてログインし、「./install-linux.bin」と入力しま す。
	- **AIX** root ユーザーとしてログインし、「./install-aix.bin」と入力します。 **Windows**

管理者権限が必要です。ファイル install-win32.exe をダブルクリックす るか、または「install-win32.exe」と入力します。

- 2. インストール・ランチパッドから、「製品のインストール」をクリックする。
- 3. プロンプトが表示されたら、「シングル・サーバー構成」を選択する。
- 4. エンタープライズ・サーチ管理者ユーザー ID を入力する。(本書の例では、 「esadmin」を使用しています。) パスワードを入力してください。
- 5. 残りのプロンプトに応答する。
- 6. サマリー・ウィンドウから構成を検討して、「次へ」をクリックする。
- 7. インストールが正常終了したことを表示しているウィンドウから、「完了」をク リックする。 ファースト・ステップ・プログラムを開始できます。ファース ト・ステップでは、インストールの検証、エンタープライズ・サーチの開始、ま たは文書の検討を行うことができます。
- 8. DB2 インフォメーション・センターをインストールした場合は、デーモンまた はサービスを停止して再始動する。インフォメーション・センターを使用するた びに、デーモンを停止して再始動する必要はありません。エンタープライズ・サ ーチをインストールした後、最初にインフォメーション・センターを実行する前 に行ってください。
	- **UNIX** デーモンを再始動します。「db2icd restart」と入力します。次に、 DB2 インフォメーション・センターを開始します。「db2icdocs」と入 力します。

#### **Windows**

「Windows サービス」ウィンドウ内の「DB2 Information Center Server」サービスを停止して、再始動します。次に、DB2 インフォメー ション・センターを開始します。デスクトップから、「スタート」 →

#### 「プログラム」 → 「**IBM DB2** インフォメーション・センター」 → 「インフォメーション・センター」をクリックします。

Lotus Notes データベースをクロールしたい場合は、Domino Notes データベースを クロールするためのエンタープライズ・サーチを構成する Lotus Domino スクリプ トを実行できます。インフォメーション・センターまたは「エンタープライズ・サ ーチの管理」で、『Notes クローラー』のトピックを参照してください。DB2 Content Manager 用のスクリプトを実行することもできます。インフォメーション・ センターまたは「エンタープライズ・サーチの管理」で、『Content Manager クロー ラー』のトピックを参照してください。

#### 関連概念

13 ページの『第 4 [章 シングル・サーバー・インストールの概要』](#page-20-0) シングル・サーバー・インストールの場合は、すべての前提ソフトウェアとエン タープライズ・サーチを 1 つのサーバーにインストールします。

#### 関連資料

1 ページの『第 1 [章 エンタープライズ・サーチにサポートされるオペレーティ](#page-8-0) [ング・システムと必須ソフトウェア』](#page-8-0)

エンタープライズ・サーチをインストールする前に、ハードウェア要件およびソ フトウェア要件に適合していることを確認してください。

## <span id="page-24-0"></span>第 **5** 章 マルチサーバー・インストールの概要

エンタープライズ・サーチは、4 つの分散サーバーにインストールできます。

DB2 Universal Database、DB2 インフォメーション・センター、WebSphere Application Server、HTTP サーバー、および WebSphere Application Server を、ユ ーザーが手動でインストールしたい場合 (または、これらの製品がすでにインスト ール済みの場合) を除いて、これらはエンタープライズ・サーチ・インストール・ プログラムによってインストールされます。エンタープライズ・サーチ・インスト ール・プログラムを実行した後で、WebSphere Application Server フィックスパック をインストールして、Domino または Content Manager スクリプトを実行すること ができます。インストール・プログラムは、これらのスクリプトをインストールし ません。

必須ソフトウェアについての詳細は、 1 ページの『第 1 [章 エンタープライズ・サ](#page-8-0) [ーチにサポートされるオペレーティング・システムと必須ソフトウェア』を](#page-8-0)参照す るか、あるいは iiysr.htm または iiysr.txt と呼ばれるファイルを開いてください。こ のファイルは、DB2 Information Integrator OmniFind Edition CD イメージのルー ト・ディレクトリーにあります。

マルチサーバー構成の場合は、エンタープライズ・サーチのさまざまなコンポーネ ントを、どのサーバーが実行するかを指定します。エンタープライズ・サーチの主 要なコンポーネントは、以下のとおりです。

- クローラー
- 検索 (2 つの検索サーバー)
- v 索引

次の図は、マルチサーバー構成での 4 つのサーバーとそれらのコンポーネントを示 します。

<span id="page-25-0"></span>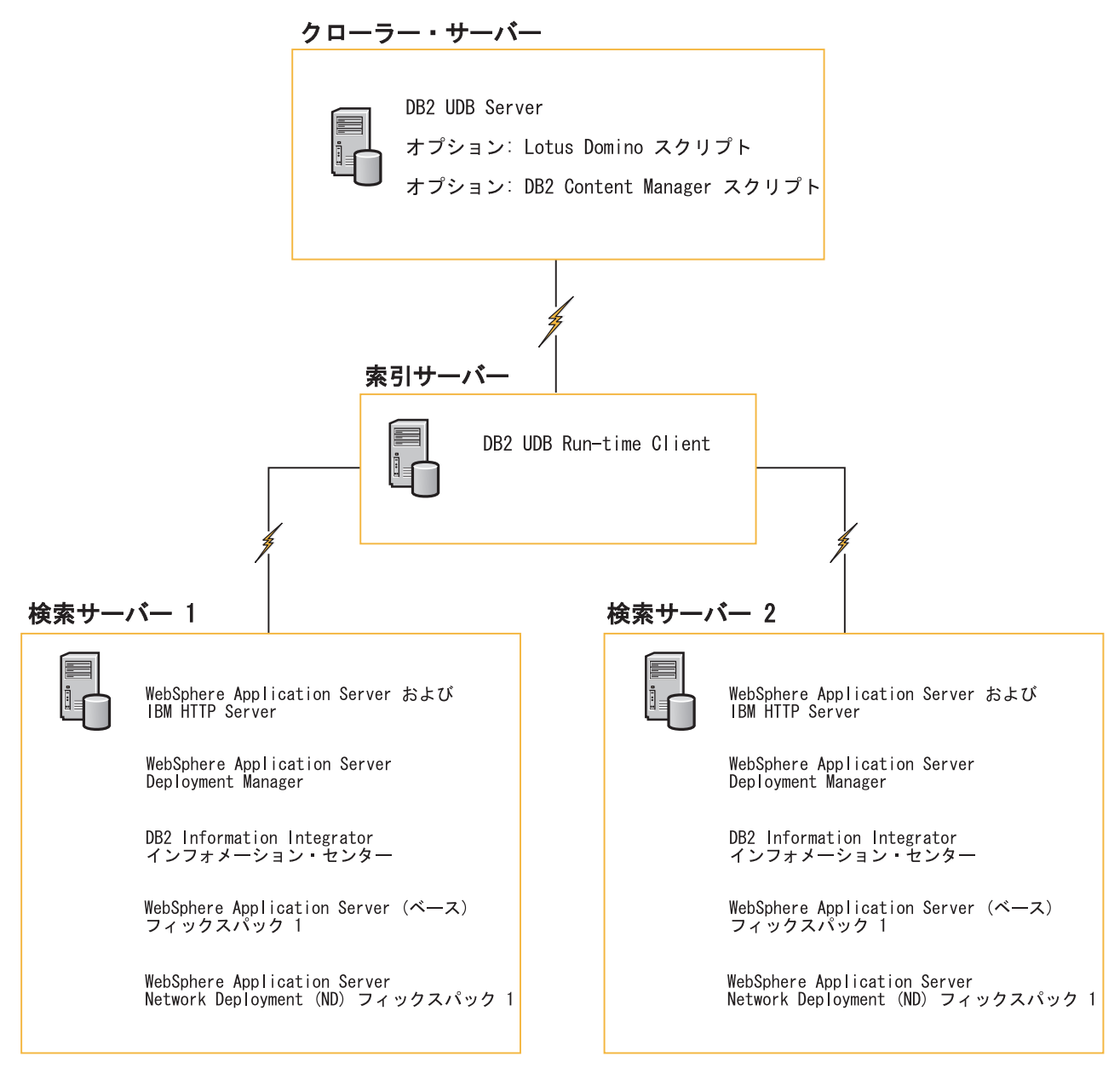

図 *2. 4* つのエンタープライズ・サーチ・サーバーとソフトウェア・コンポーネント

エンタープライズ・サーチ・システムの各サーバーは、そのコンポーネント名によ って参照されます。たとえば、クローラー・コンポーネントがサーバーにインスト ールされると、そのサーバーはクローラー・サーバーと呼ばれます。

マルチサーバー構成の場合は、索引サーバーがコントロール・サーバーとして機能 します。索引コンポーネントをインストールするときには、他のサーバーのホスト 名とポートが必要になるため、索引サーバーは最後にインストールする必要があり ます。また、サーバーをすべてインストールするまでは、システム・サービスを開 始できません。

エンタープライズ・サーチ・サーバーは、以下の推奨される順序でインストールし て構成するか、またはエンタープライズ・サーチ・インストール・プログラムによ ってソフトウェアをインストールします。

クローラー・サーバー

- 1. DB2 Universal Database Enterprise Server Edition バージョン 8.2
- 2. エンタープライズ・サーチのクローラー・コンポーネント
- 3. オプション: IBM Lotus Domino スクリプト
- 4. オプション: DB2 Content Manager スクリプト

#### 検索サーバー **1**

- 1. DB2 インフォメーション・センター
- 2. WebSphere Application Server (アプリケーション・サーバーと IBM HTTP Server を含む)
- 3. WebSphere Application Server Network Deployment  $\check{\wedge}$   $\check{\rightarrow}$   $\check{\vee}$  5.1 (Deployment Manager を含む)
- 4. エンタープライズ・サーチの検索コンポーネント
- 5. WebSphere Application Server バージョン 5.1 (ベース) フィックスパッ ク 1
- 6. Network Deployment バージョン 5.1 (ND) フィックスパック 1

#### 検索サーバー **2**

- 1. DB2 インフォメーション・センター
- 2. WebSphere Application Server (アプリケーション・サーバーと IBM HTTP Server を含む)
- 3. WebSphere Application Server Network Deployment  $\check{\vee}$   $\check{\vee}$   $\exists$   $\check{\vee}$  5.1 (Deployment Manager を含む)
- 4. エンタープライズ・サーチの検索コンポーネント
- 5. WebSphere Application Server バージョン 5.1 (ベース) フィックスパッ ク 1
- 6. Network Deployment バージョン 5.1 (ND) フィックスパック 1

#### 索引サーバー

- 1. DB2 UDB Run-time Client バージョン 8.2
- 2. エンタープライズ・サーチの索引コンポーネント

ご使用のシステムに前提ソフトウェアのすべてまたは一部がすでにインストール済 みであっても、これらの前提ソフトウェアが適切なエンタープライズ・サーチ・サ ーバーにインストールされていることを確認する必要があります。DB2 UDB また は WebSphere Application Server のリモート・インスタンスへの接続は、サポート されていません。

#### 関連タスク

20 [ページの『エンタープライズ・サーチをマルチサーバーにインストールす](#page-27-0) [る』](#page-27-0)

エンタープライズ・サーチ・コンポーネントを 4 つの異なるサーバーにインス トールします。マルチサーバー・インストールは、この方式しかサポートされて いません。

## <span id="page-27-0"></span>エンタープライズ・サーチをマルチサーバーにインストールする

エンタープライズ・サーチ・コンポーネントを 4 つの異なるサーバーにインストー ルします。マルチサーバー・インストールは、この方式しかサポートされていませ  $h<sub>o</sub>$ 

次の図は、 前提ソフトウェアとエンタープライズ・サーチ・コンポーネントのイン ストール時に、 守らなければならないインストールの順序を示しています。

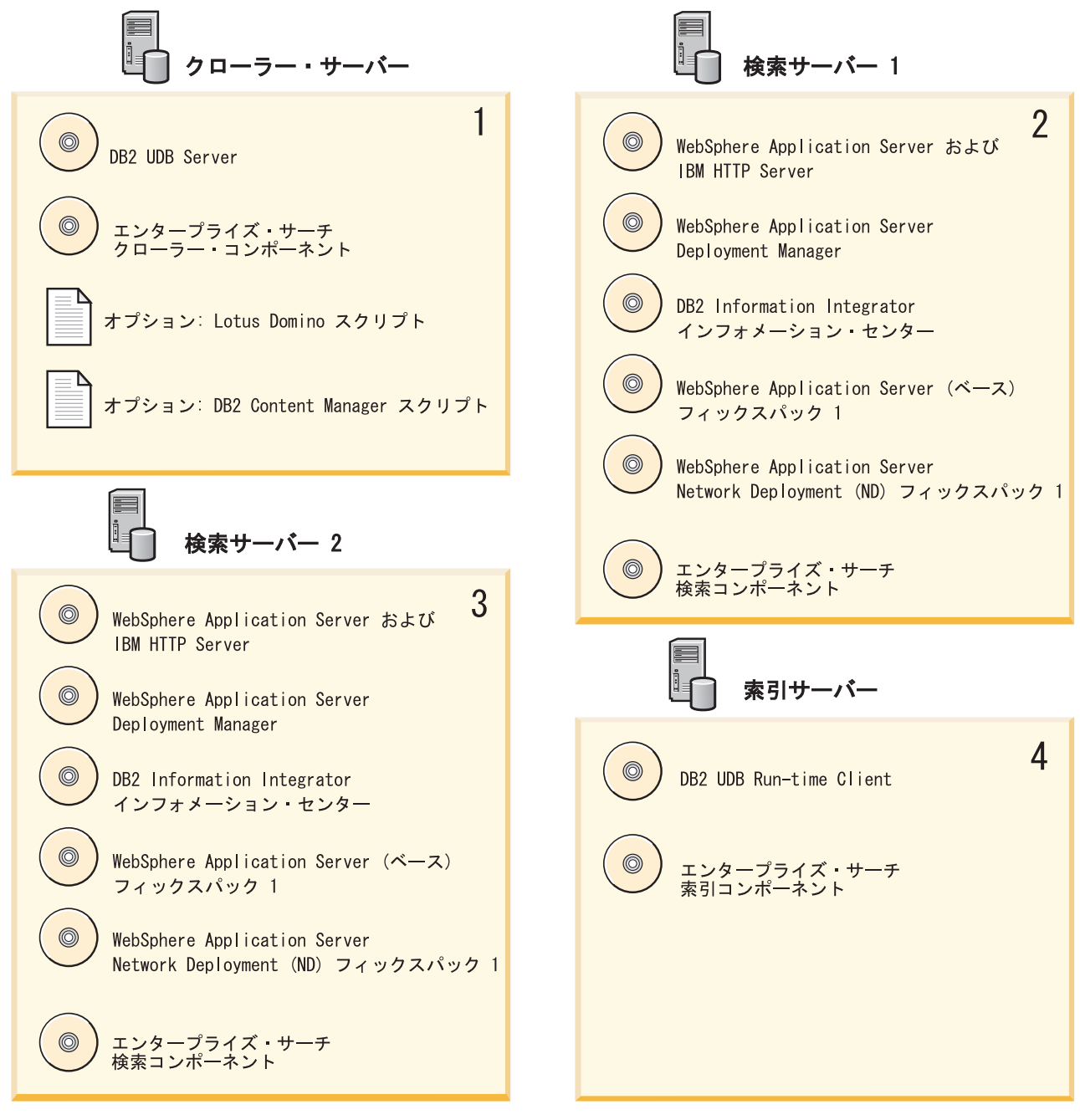

図 *3. 4* つのエンタープライズ・サーチ・サーバーとソフトウェア・コンポーネント

エンタープライズ・サーチ・サーバーは、以下の順序でインストールしてくださ い。

関連概念

17 ページの『第 5 [章 マルチサーバー・インストールの概要』](#page-24-0) エンタープライズ・サーチは、4 つの分散サーバーにインストールできます。

## <span id="page-28-0"></span>エンタープライズ・サーチのクローラー・コンポーネントをインス トールする

マルチサーバー構成の場合は、クローラー・コンポーネントを DB2 Universal Database と同じサーバーにインストールする必要があります。

手順

それぞれのプロンプトごとに指定する必要のある情報については、 17 [ページの『第](#page-24-0) 5 [章 マルチサーバー・インストールの概要』を](#page-24-0)参照してください。表示されるプロ ンプトは、ご使用のシステムが現在どのように構成されているかによって異なりま す。

クローラー・コンポーネントをインストールするには、以下の手順を実行してくだ さい。

- 1. エンタープライズ・サーチのインストール・ランチパッドを開始する。
	- **Linux** root ユーザーとしてログインし、「./install-linux.bin」と入力しま す。

**AIX** root ユーザーとしてログインし、「./install-aix.bin」と入力します。

**Windows**

- 管理者権限が必要です。ファイル install-win32.exe をダブルクリックす るか、または「install-win32.exe」と入力します。
- 2. インストール・ランチパッドから、「製品のインストール」をクリックする。
- 3. プロンプトが表示されたら、「マルチサーバー構成」を選択する。
- 4. クローラー・サーバーを選択する。必要な場合、すべての他の選択を消去しま す。
- 5. 以下の情報を該当するフィールドで指定する。インストール中に表示されるプロ ンプトは、ご使用のシステム構成によって異なる場合があります。
	- v エンタープライズ・サーチ管理者ユーザー ID とパスワード。この管理者ユー ザー ID とパスワードは、すべてのエンタープライズ・サーチ・サーバー上で 同一でなければなりません。
	- v インストール・ディレクトリーとデータ・ディレクトリーの絶対パス。デー タ・ディレクトリー・パスを記録します。この情報は、索引サーバーをインス トールするときに必要です。
	- v クローラー・サーバーのホスト名とポート。ホスト名とポートを記録します。 この情報は、索引サーバーをインストールするときに必要です。
- 6. 設定値を検証し、「次へ」をクリックして、インストールを開始する。
- 7. ウィンドウにインストールが正常終了したことが表示されている場合は、「完 了」をクリックする。 ファースト・ステップ・プログラムを開始できます。フ ァースト・ステップでは、インストールの検証、エンタープライズ・サーチの開 始、または文書の検討を行うことができます。

<span id="page-29-0"></span>Lotus Notes または DB2 Content Manager からデータをクロールする計画である場 合は、それらのデータ・ソースにエンタープライズ・サーチ・システムを接続する ように構成する必要があります。インフォメーション・センターまたは「エンター プライズ・サーチの管理」で、『Notes クローラー』のトピックを参照してくださ い。あるいは、インフォメーション・センターまたは「エンタープライズ・サーチ の管理」で、『Content Manager クローラー』のトピックを参照してください。

## エンタープライズ・サーチの検索コンポーネントをインストールす る

エンタープライズ・サーチの検索コンポーネントを、WebSphere Application Server および WebSphere Application Server Network Deployment と同じサーバーにインス トールします。

マルチサーバー・システムの場合は、2 つの検索サーバーをインストールして構成 します。それぞれの検索サーバーは、同じようにインストールされ、構成される必 要があります。インストール中に表示されるプロンプトは、ご使用のシステムが現 在どのように構成されているかによって異なります。

#### 手順

検索コンポーネントをインストールするには、以下の手順を実行してください。

- 1. エンタープライズ・サーチのインストール・ランチパッドを開始する。
	- **Linux** root ユーザーとしてログインし、「./install-linux.bin」と入力しま す。
	- **AIX** root ユーザーとしてログインし、「./install-aix.bin」と入力します。

#### **Windows**

管理者権限が必要です。ファイル install-win32.exe をダブルクリックす るか、または「install-win32.exe」と入力します。

- 2. インストール・ランチパッドから、「製品のインストール」をクリックする。
- 3. プロンプトが表示されたら、「マルチサーバー構成」を選択する。
- 4. 検索サーバーを選択する。必要な場合、すべての他の選択を消去します。
- 5. 以下の情報を該当するフィールドで指定する。インストール中に表示されるプロ ンプトは、ご使用のシステム構成によって異なる場合があります。
	- v エンタープライズ・サーチ管理者ユーザー ID とパスワード。この管理者ユー ザー ID とパスワードは、すべてのエンタープライズ・サーチ・サーバー上で 同一でなければなりません。
	- v インストール・ディレクトリーとデータ・ディレクトリーの絶対パス。デー タ・ディレクトリー・パスを記録します。この情報は、索引サーバーをインス トールするときに必要です。
	- v 検索サーバーのホスト名とポート。ホスト名とポートを記録します。この情報 は、索引サーバーをインストールするときに必要です。
- 6. 設定値を検証し、「次へ」をクリックして、インストールを開始する。
- 7. ウィンドウにインストールが正常終了したことが表示されている場合は、「完 了」をクリックする。 ファースト・ステップ・プログラムを開始できます。フ

ァースト・ステップでは、インストールの検証、エンタープライズ・サーチの開 始、または文書の検討を行うことができます。

- <span id="page-30-0"></span>8. DB2 インフォメーション・センターをインストールした場合は、デーモンまた はサービスを停止して再始動する。インフォメーション・センターを使用するた びに、デーモンを停止して再始動する必要はありません。エンタープライズ・サ ーチをインストールした後、最初にインフォメーション・センターを実行する前 に、デーモンまたはサービスを停止して再始動します。
	- **UNIX** デーモンを再始動します。「db2icd restart」と入力します。次に、 DB2 インフォメーション・センターを開始します。「db2icdocs」と入 力します。

#### **Windows**

「Windows サービス」ウィンドウ内の「DB2 Information Center Server」サービスを停止して、再始動します。次に、DB2 インフォメー ション・センターを開始します。デスクトップから、「スタート」→ 「プログラム」 → 「**IBM DB2** インフォメーション・センター」 → 「インフォメーション・センター」をクリックします。

2 番目の検索サーバーについても、この手順を繰り返します。

## エンタープライズ・サーチの索引コンポーネントをインストールす る

索引コンポーネントを DB2 UDB Run-time Client と同じサーバーにインストールし ます。

索引コンポーネントをインストールするときには、クローラー、検索サーバー、お よび索引サーバーに関する情報を準備しておく必要があります。インストール中に 表示されるプロンプトは、ご使用のシステムが現在どのように構成されているかに よって異なります。

#### 手順

索引コンポーネントをインストールするには、以下の手順を実行してください。

- 1. エンタープライズ・サーチのインストール・ランチパッドを開始する。
	- **Linux** root ユーザーとしてログインし、「./install-linux.bin」と入力しま す。
	- **AIX** root ユーザーとしてログインし、「./install-aix.bin」と入力します。 **Windows**

管理者権限が必要です。ファイル install-win32.exe をダブルクリックす るか、または「install-win32.exe」と入力します。

- 2. インストール・ランチパッドから、「製品のインストール」をクリックする。
- 3. プロンプトが表示されたら、「マルチサーバー構成」を選択する。
- 4. 索引サーバーを選択する。必要な場合、すべての他の選択を消去します。
- 5. 以下の情報を該当するフィールドで指定する。インストール中に表示されるプロ ンプトは、ご使用のシステム構成によって異なる場合があります。
- v エンタープライズ・サーチ管理者ユーザー ID とパスワード。この管理者ユー ザー ID とパスワードは、すべてのエンタープライズ・サーチ・サーバー上で 同一でなければなりません。
- v インストール・ディレクトリーとデータ・ディレクトリーの絶対パス。
- クローラー・サーバーのホスト名とポート。
- v クローラー・サーバーのデータ・ディレクトリー。
- v 検索サーバーのホスト名とポート。
- 各検索サーバーのデータ・ディレクトリー。
- v 索引 (コントローラー) サーバーのホスト名とポート。
- v リモート・ポート、データベース名、ローカル・データベース名、ローカル・ ノード名 (デフォルト・ノード名は esnode)、および DB2 インスタンス名 (DB2 UDB をクローラー・サーバーにインストールしたときに使用したも の)。 DB2 UDB Run-time Client をクローラー・サーバー上の DB2 サーバ ー・データベースに接続するために、インストール・プログラムは、データベ ースに関連した DB2 サーバー名を登録またはカタログします。
- 6. 設定値を検証し、「次へ」をクリックして、インストールを開始する。
- 7. ウィンドウにインストールが正常終了したことが表示されている場合は、「完 了」をクリックする。 ファースト・ステップ・プログラムを開始できます。フ ァースト・ステップでは、インストールの検証、エンタープライズ・サーチの開 始、または文書の検討を行うことができます。

## <span id="page-32-0"></span>第 **6** 章 インストール後の作業

エンタープライズ・サーチをインストールした後で、システムとインフォメーショ ン・センターを手動で始動する、またはインストール・プログラムに始動させるこ とができます。エンタープライズ・サーチをアンインストールすることもできま す。

## ファースト・ステップを開始する

エンタープライズ・サーチをインストールした後で、ファースト・ステップ・プロ グラムを使用して、インストールの検証、文書のオープン、またはシステムの始動 を行うことができます。ファースト・ステップは、インストール・プログラムの最 後のウィンドウでチェック・ボックスを選択するか、または手動で開始することが できます。

#### 手順

UNIX 上でファースト・ステップを手動で開始するには、エンタープライズ・サー チ管理者としてログオンし、次のように入力してください。

export DISPLAY=*display\_server\_host\_name*:*0.0* firststep.sh

Windows 上でファースト・ステップを手動で開始するには、「スタート」メニュー から「ファースト・ステップ」ショートカットをクリックするか、または *ES\_INSTALL\_ROOT* ディレクトリー内の実行可能ファイル「firststeps.bat」をダブル クリックしてください。

## **Linux** および **AIX** 上でエンタープライズ・サーチを開始する

マルチサーバー・インストールの場合は、エンタープライズ・サーチ・システムを 索引サーバーから開始します。

#### 前提条件

エンタープライズ・サーチを開始する前に、WebSphere Application Server Network Deployment が稼働中であることを確認してください。マルチサーバー構成の場合 は、WebSphere Application Server および HTTP サーバーが両方の検索サーバー上 で稼働中であることを確認してください。

#### 手順

管理コンソールを使用してコレクションを作成できるようにするために、いくつか のプロセスを開始する必要があります。これらのプロセスを開始するには、以下の 手順を実行してください。

- 1. IBM HTTP Server がまだ稼働中でない場合は、開始する。
	- a. ディレクトリーを /opt/IBMHttpServer/bin/ に変更する
	- b. 「./apachectl start」を入力する
- <span id="page-33-0"></span>2. アプリケーション・サーバー、エンタープライズ・サーチ・アプリケーション、 および Deployment Manager がまだ稼働中でない場合は、開始する。
	- a. ディレクトリーを /opt/WebSphere/DeploymentManager/bin に変更する
	- b. 「./startManager.sh」と入力する
	- c. ディレクトリーを /opt/WebSphere/AppServer/bin に変更する
	- d. 「./startNode.sh」と入力する
	- e. ディレクトリーを cd /opt/WebSphere/AppServer/bin に変更する
	- f. 「./startServer.sh ESSearchServer」と入力する
	- g. 「./startServer.sh server1」と入力する
- 3. 索引サーバーにエンタープライズ・サーチ管理者としてログインし、コマンド esadmin start を入力してエンタープライズ・サーチを開始する。
- 4. ブラウザーを開き、URL http://*hostname*/ESAdmin を入力して、エンタープライ ズ・サーチ管理コンソールを開始する。 ここで、*hostname* は検索サーバーのい ずれかのホスト名です。
- 5. エンタープライズ・サーチ管理ユーザーとして、エンタープライズ・サーチ管理 コンソールにログインする。

これでエンタープライズ・サーチ管理コンソールを使用できるようになりました。 管理コンソールの使用についての詳細は、オンライン・ヘルプを参照してくださ い。 コレクションの作成と保守についての一般情報は、「エンタープライズ・サー チの管理」を参照してください。この資料を表示するには、インフォメーション・ センターを開始するか、またはディレクトリー *ES\_INSTALL\_ROOT*/docs/en\_US/pdf を表示して、ファイル iiysa.pdf を開きます。

### **Windows** 上のエンタープライズ・サーチを開始する

マルチサーバー・インストールの場合は、エンタープライズ・サーチ・システムを 索引サーバーから開始します。ファースト・ステップから、または手動で開始する ことができます。

#### 前提条件

エンタープライズ・サーチを開始する前に、WebSphere Application Server および HTTP サーバーが 稼働中であることを確認してください。マルチサーバー構成の場 合は、WebSphere Application Server および HTTP サーバーが両方の検索サーバー 上で稼働中であることを確認してください。

管理コンソールを使用してコレクションを作成できるようにするために、いくつか のプロセスがバックグラウンド・サービスとしてすでに稼働中でない場合は、それ らのプロセスを開始する必要があります。必要なプロセスが稼働中でない場合は、 「スタート」メニューから、またはコマンド行から開始することができます。

#### 手順

これらのプロセスを開始するには、以下の手順を実行してください。

1. IBM HTTP Server がまだ稼働中でない場合は、開始する。

a. ディレクトリーを IBMHttpServer/bin/ に変更する

- b. 「apache.exe」と入力する
- <span id="page-34-0"></span>2. アプリケーション・サーバー、エンタープライズ・サーチ・アプリケーション、 および Deployment Manager がまだ稼働中でない場合は、コマンド行から開始す る。
	- a. ディレクトリーを WebSphere/DeploymentManager/bin に変更する
	- b. 「startManager」と入力する
	- c. ディレクトリーを WebSphere/AppServer/bin に変更する
	- d. 「startNode」と入力する
	- e. ディレクトリーを WebSphere/AppServer/bin に変更する
	- f. 「startServer ESSearchServer」と入力する
	- g. 「startServer server1」と入力する
- 3. 索引サーバーにエンタープライズ・サーチ管理者としてログインし、コマンド esadmin start を入力してエンタープライズ・サーチを開始する。
- 4. ブラウザーを開き、URL http://*hostname*/ESAdmin を入力して、エンタープライ ズ・サーチ管理コンソールを開始する。 ここで、*hostname* は検索サーバーのい ずれかのホスト名です。
- 5. エンタープライズ・サーチ管理ユーザーとして、エンタープライズ・サーチ管理 コンソールにログインする。

これでエンタープライズ・サーチ管理コンソールを使用できるようになりました。 管理コンソールの使用についての詳細は、オンライン・ヘルプを参照してくださ い。コレクションの作成と保守についての一般情報は、「エンタープライズ・サー チの管理」を参照してください。この資料を表示するには、インフォメーション・ センターを開始するか、またはディレクトリー *ES\_INSTALL\_ROOT*/docs/en\_US/pdf を表示して、ファイル iiysa.pdf を開きます。

### インフォメーション・センターを開始する

DB2 インフォメーション・センターには、 エンタープライズ・サーチのすべての 資料が含まれています。

エンタープライズ・サーチ管理コンソールで「ヘルプ」ボタンをクリックすると、 インフォメーション・センターが開始します。「ヘルプ」ボタンをクリックせずに インフォメーション・センターを開始する方法は、以下の手順を参照してくださ い。インフォメーション・センターの開始、停止、またはカスタマイズについての 詳細は、インフォメーション・センターの構成 の資料 にあるトピック『DB2 イン フォメーション・センターの起動』を参照してください。

#### 手順

エンタープライズ・サーチをインストールした後で、インフォメーション・センタ ーのデーモンまたはサービスを停止して、再始動する必要があります。次に、イン フォメーション・センターを開始して、資料を表示します。 デーモンまたはサービスを停止して再始動し、DB2 インフォメーション・センター を開始するには、以下の手順を実行してください。

<span id="page-35-0"></span>**UNIX** デーモンを再始動します。「db2icd restart」と入力します。次に、DB2 インフォメーション・センターを開始します。「db2icdocs」と入力しま す。

#### **Windows**

「Windows サービス」ウィンドウ内の「DB2 Information Center Server」サ ービスを停止して、再始動します。次に、DB2 インフォメーション・セン ターを開始します。デスクトップから、「スタート」 → 「プログラム」 → 「**IBM DB2** インフォメーション・センター」 → 「インフォメーション・ センター」をクリックします。

## エンタープライズ・サーチの資料

DB2 Information Integrator OmniFind Edition (エンタープライズ・サーチ) の資料 は、PDF または HTML の形式で読むことができます。HTML のトピックを表示す るには、DB2 インフォメーション・センターを開始してください。

DB2 インフォメーション・センターをインストールしてから、次に、エンタープラ イズ・サーチ・コンポーネントをインストールする必要があります。エンタープラ イズ・サーチのインストール後に、インフォメーション・センターを開始するに は、 27 [ページの『インフォメーション・センターを開始する』を](#page-34-0)参照してくださ い。 PDF の資料は、docs/*locale*/pdf にあります。たとえば、英語版の資料を検索す る場合は、docs/en\_US/pdf にあります。

以下の資料のファイルを表示することができます。

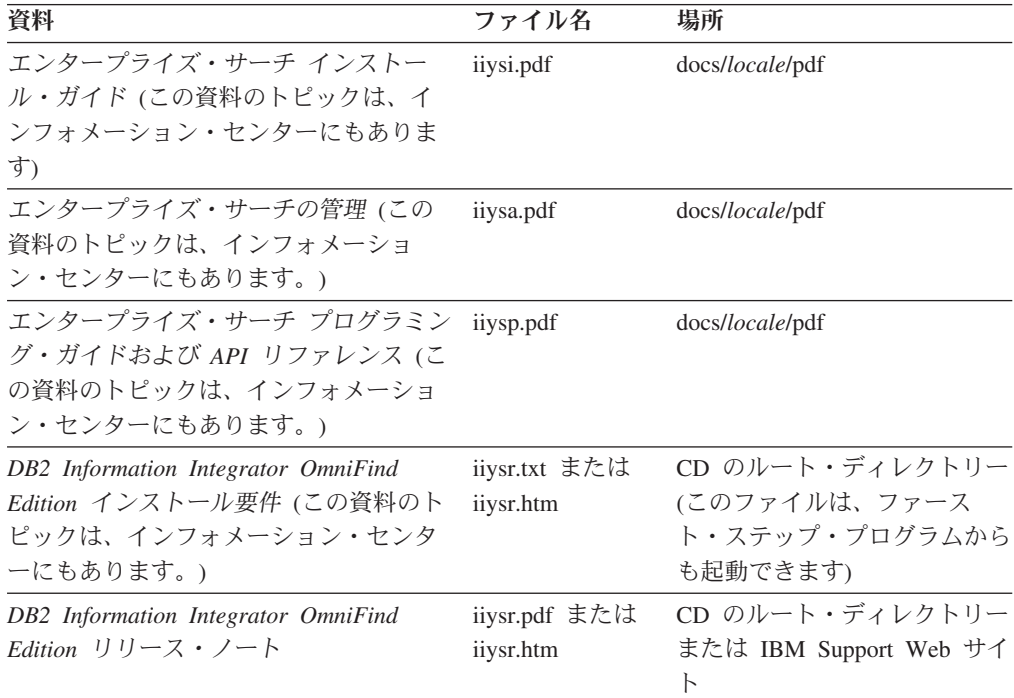

#### 関連資料

2 [ページの『エンタープライズ・サーチのハードウェア要件とディスク・スペー](#page-9-0) [ス所要量』](#page-9-0)

ハードウェア要件は、ご使用のオペレーティング・システムとエンタープライ ズ・サーチの使用目的によって決まります。

1 ページの『第 1 [章 エンタープライズ・サーチにサポートされるオペレーティ](#page-8-0) [ング・システムと必須ソフトウェア』](#page-8-0)

エンタープライズ・サーチをインストールする前に、ハードウェア要件およびソ フトウェア要件に適合していることを確認してください。

## <span id="page-36-0"></span>**Linux** および **AIX** 上のエンタープライズ・サーチをアンインストールする

アンインストール・プログラムは、WebSphere Application Server の Web アプリケ ーションを含むエンタープライズ・サーチ・コンポーネントを除去します。

エンタープライズ・サーチ・コンポーネントを除去すると、エンタープライズ・サ ーチの資料も除去されます。

#### 手順

エンタープライズ・サーチと検索アプリケーションをアンインストールするには、 以下の手順を実行してください。

- 1. root ユーザーとしてログインする。
- 2. インストール・ディレクトリー (*ES\_INSTALL\_ROOT*) 内で、ディレクトリーを \_uninst ディレクトリーに変更する。
- 3. 「./uninstall.bin」と入力して、アンインストール・プログラムを開始する。
- 4. 「次へ」をクリックして、エンタープライズ・サーチをアンインストールする。
- 5. オプション: エンタープライズ・サーチのデータ・ディレクトリー (*ES\_NODE\_ROOT*) を除去する。アンインストール・プログラムは、データ・デ ィレクトリーを除去しません。 クロールしたデータが *ES\_NODE\_ROOT* 内に保 管されている場合は、このディレクトリーを削除すると、すべてのエンタープラ イズ・サーチ・コレクション・データも削除されます。
- 6. エンタープライズ・サーチ管理者ユーザー ID を削除する。このユーザー ID の 下にある全データの削除を選択することができます。
- 7. オプション: クロールしたデータをすべてシステムから削除したい場合にのみ、 表スペース・ディレクトリーを除去する。表スペースは、デフォルトでは *ES\_NODE\_ROOT* ディレクトリー内にあります。DB2 UDB を使用して、表スペ ースを除去します。
- 8. オプション: DB2 インフォメーション・センターからエンタープライズ・サーチ の資料を除去する。フォルダー com.ibm.db2.ii.of.doc および com.ibm.db2.ii.of.nl1 (翻訳済み言語ファイル) を除去することができます。これらのフォルダーを除去 すると、まだ残っているインフォメーション・センターのトピックがリンク切れ を起こす原因になる場合があります。そのため、インフォメーション・センター が正しく機能しないことがあります。これらのフォルダーは、2 つの検索サーバ ー上の以下のデフォルト・ディレクトリー内にあります。

Linux: /opt/IBM/db2/V8.2/doc/eclipse/plugins

AIX: /usr/opt/db2\_08\_02/doc/eclipse/plugins

## <span id="page-37-0"></span>**Windows** 上のエンタープライズ・サーチをアンインストールする

アンインストール・プログラムは、WebSphere Application Server の Web アプリケ ーションを含むエンタープライズ・サーチ・コンポーネントを除去します。

エンタープライズ・サーチ・コンポーネントを除去すると、エンタープライズ・サ ーチの資料も除去されます。Windows 上のエンタープライズ・サーチは、「プログ ラムの追加と削除」機能またはエンタープライズ・サーチ・アンインストール・プ ログラムを使用してアンインストールできます。

#### 手順

エンタープライズ・サーチ・アンインストール・プログラムを使用して、エンター プライズ・サーチと検索アプリケーションをアンインストールするには、以下の手 順を実行してください。

- 1. インストール・ディレクトリー (*ES\_INSTALL\_ROOT*) 内の \_uninst ディレクトリ ーを表示するか、またはこのディレクトリーに変更する。
- 2. アンインストール・プログラムを開始する。このファイルをダブルクリックする か、または「uninstall.exe」と入力します。
- 3. 「次へ」をクリックして、エンタープライズ・サーチをアンインストールする。
- 4. オプション: エンタープライズ・サーチのデータ・ディレクトリー (*ES\_NODE\_ROOT*) を除去する。アンインストール・プログラムは、データ・デ ィレクトリーを除去しません。 クロールしたデータが *ES\_NODE\_ROOT* 内に保 管されている場合は、このディレクトリーを削除すると、すべてのコレクショ ン・データも削除されます。
- 5. オプション: クロールしたデータをすべてシステムから削除したい場合にのみ、 表スペース・ディレクトリーを除去する。表スペースは、デフォルトでは *ES\_NODE\_ROOT* ディレクトリー内にあります。DB2 UDB を使用して、表スペ ースを除去します。
- 6. オプション: DB2 インフォメーション・センターからエンタープライズ・サーチ の資料を除去する。これらのフォルダーを除去すると、まだ残っているインフォ メーション・センターのトピックがリンク切れを起こす原因になる場合がありま す。そのため、インフォメーション・センターが正しく機能しないことがありま す。フォルダー com.ibm.db2.ii.of.doc および com.ibm.db2.ii.of.nl1 (翻訳済み言語 ファイル) を除去することができます。これらのフォルダーは、2 つの検索サー バー上の以下のデフォルト・ディレクトリー内にあります。

Program Files¥IBM¥SQLLIB¥doc¥eclipse¥plugins

## <span id="page-38-0"></span>アクセス支援

アクセス支援機能は、身体に障害のある (身体動作が制限されている、視力が弱い など) ユーザーがソフトウェア製品を十分活用できるように支援します。 DB2® バ ージョン 8 製品に備わっている主なアクセス支援機能は、以下のとおりです。

- v すべての DB2 機能は、マウスの代わりにキーボードを使ってナビゲーションで きます。詳細については、『キーボードによる入力およびナビゲーション』を参 照してください。
- v DB2 のユーザー・インターフェースのフォント・サイズおよび色をカスタマイズ することができます。詳細については、 32 [ページの『アクセスしやすい表示』を](#page-39-0) 参照してください。
- DB2 製品は、Java™ Accessibility API を使用するアクセス支援アプリケーション をサポートします。詳細については、 32 [ページの『支援テクノロジーとの互換](#page-39-0) [性』を](#page-39-0)参照してください。
- v DB2 資料は、アクセスしやすい形式で提供されています。詳細については、 [32](#page-39-0) [ページの『アクセスしやすい資料』を](#page-39-0)参照してください。

## キーボードによる入力およびナビゲーション

### キーボード・フォーカス

キーボード・フォーカス

UNIX® オペレーティング・システムでは、アクティブ・ウィンドウの中で、キー・ ストロークによって操作できる領域が強調表示されます。

### キーボード入力

キーボード入力

キーボードだけを使用して DB2 ツールを操作できます。マウスを使って実行でき る操作は、キーまたはキーの組み合わせによっても実行できます。標準のオペレー ティング・システム・キー・ストロークを使用して、標準のオペレーティング・シ ステム操作を実行できます。

キーまたはキーの組み合わせによって操作を実行する方法について、詳しくは、 「キーボード・ショートカットおよびアクセラレーター: Common GUI help」を参 照してください。

### キーボード・ナビゲーション

キーボード・ナビゲーション

キーまたはキーの組み合わせを使用して、 DB2 ツールのユーザー・インターフェ ースをナビゲートできます。

キーまたはキーの組み合わせによって DB2 ツールをナビゲートする方法の詳細に ついては、「キーボード・ショートカットおよびアクセラレーター: Common GUI help」を参照してください。

## <span id="page-39-0"></span>アクセスしやすい表示

アクセスしやすい表示

目的

アクセスしやすい表示

#### フォントの設定

フォントの設定

「ツール設定」ノートブックを使用して、メニューおよびダイアログ・ウィンドウ に使用されるテキストの色、サイズ、およびフォントを選択できます。

フォント設定に関する詳細情報は、「メニューおよびテキストのフォントを変更す る: Common GUI help」を参照してください。

### 色に依存しない

色に依存しない

本製品のすべての機能を使用するために、ユーザーは必ずしも色を識別する必要は ありません。

## 支援テクノロジーとの互換性

支援テクノロジーとの互換性

DB2 ツールのインターフェースは、Java Accessibility API をサポートします。これ によって、スクリーン・リーダーその他の支援テクノロジーを DB2 製品で利用で きるようになります。

### アクセスしやすい資料

アクセスしやすい資料

DB2 の資料は、ほとんどの Web ブラウザーで表示可能な XHTML 1.0 形式で提供 されています。XHTML により、ご使用のブラウザーに設定されている表示設定に 従って資料を表示できます。さらに、スクリーン・リーダーや他の支援テクノロジ ーを使用することもできます。

シンタックス・ダイアグラムはドット 10 進形式で提供されます。この形式は、ス クリーン・リーダーを使用してオンライン資料にアクセスする場合にのみ使用でき ます。

## <span id="page-40-0"></span>特記事項

本書は米国 IBM が提供する製品およびサービスについて作成したものであり、米 国以外の国においては本書で述べる製品、サービス、またはプログラムを提供しな い場合があります。日本で利用可能な製品、サービス、および機能については、日 本 IBM の営業担当員にお尋ねください。 本書で IBM 製品、プログラム、または サービスに言及していても、その IBM 製品、プログラム、またはサービスのみが 使用可能であることを意味するものではありません。これらに代えて、IBM の知的 所有権を侵害することのない、機能的に同等の製品、プログラム、またはサービス を使用することができます。ただし、製造元によって明示的に指定されたものを除 き、他社の製品¤プログラムまたはサービスを使用した場合の評価と検証はお客様の 責任で行っていただきます。

IBM は、本書に記載されている内容に関して特許権 (特許出願中のものを含む) を 保有している場合があります。本書の提供は、お客様にこれらの特許権について実 施権を許諾することを意味するものではありません。実施権についてのお問い合わ せは、書面にて下記宛先にお送りください。

〒106-0032 東京都港区六本木3-2-31 IBM World Trade Asia Corporation Licensing

以下の保証は、国または地域の法律に沿わない場合は、適用されません。 IBM お よびその直接または間接の子会社は、本書を特定物として現存するままの状態で提 供し、商品性の保証、特定目的適合性の保証および法律上の瑕疵担保責任を含むす べての明示もしくは黙示の保証責任を負わないものとします。国または地域によっ ては、法律の強行規定により、保証責任の制限が禁じられる場合、強行規定の制限 を受けるものとします。

この情報には、技術的に不適切な記述や誤植を含む場合があります。本書は定期的 に見直され、必要な変更は本書の次版に組み込まれます。 IBM は予告なしに、随 時、この文書に記載されている製品またはプログラムに対して、改良または変更を 行うことがあります。

本書において IBM 以外の Web サイトに言及している場合がありますが、便宜のた め記載しただけであり、決してそれらの Web サイトを推奨するものでは ありませ ん。それらの Web サイトにある資料は、この IBM 製品の資料の一部ではありませ ん。それらの Web サイトは、お客様の責任でご使用ください。

IBM は、お客様が提供するいかなる情報も、お客様に対してなんら義務も負うこと のない、自ら適切と信ずる方法で、使用もしくは配布することができるものとしま す。

本プログラムのライセンス保持者で、(i) 独自に作成したプログラムとその他のプロ グラム(本プログラムを含む)との間での情報交換、および (ii) 交換された情報の 相互利用を可能にすることを目的として、本プログラムに関する情報を必要とする 方は、下記に連絡してください。

IBM Corporation J46A/G4 555 Bailey Avenue San Jose, CA 95141-1003 U.S.A.

本プログラムに関する上記の情報は、適切な使用条件の下で使用することができま すが、有償の場合もあります。

本書で説明されているライセンス・プログラムまたはその他のライセンス資料は、 IBM 所定のプログラム契約の契約条項、IBM プログラムのご使用条件、またはそれ と同等の条項に基づいて、 IBM より提供されます。

この文書に含まれるいかなるパフォーマンス・データも、管理環境下で決定された ものです。そのため、他の操作環境で得られた結果は、異なる可能性があります。 一部の測定が、開発レベルのシステムで行われた可能性がありますが、その測定値 が、一般に利用可能なシステムのものと同じである保証はありません。さらに、一 部の測定値が、推定値である可能性があります。実際の結果は、異なる可能性があ ります。お客様は、お客様の特定の環境に適したデータを確かめる必要がありま す。

IBM 以外の製品に関する情報は、その製品の供給者、出版物、もしくはその他の公 に利用可能なソースから入手したものです。 IBM は、それらの製品のテストは行 っておりません。したがって、他社製品に関する実行性、互換性、またはその他の 要求については確証できません。 IBM 以外の製品の性能に関する質問は、それら の製品の供給者にお願いします。

IBM の将来の方向または意向に関する記述については、予告なしに変更または撤回 される場合があり、単に目標を示しているものです。

本書には、日常の業務処理で用いられるデータや報告書の例が含まれています。よ り具体性を与えるために、それらの例には、個人、企業、ブランド、あるいは製品 などの名前が含まれている場合があります。これらの名称はすべて架空のものであ り、名称や住所が類似する企業が実在しているとしても、それは偶然にすぎませ ん。

#### 著作権使用許諾:

本書には、様々なオペレーティング・プラットフォームでのプログラミング手法を 例示するサンプル・アプリケーション・プログラムがソース言語で掲載されていま す。お客様は、サンプル・プログラムが書かれているオペレーティング・プラット フォームのアプリケーション・プログラミング・インターフェースに準拠したアプ リケーション・プログラムの開発、使用、販売、配布を目的として、いかなる形式 においても、IBM に対価を支払うことなくこれを複製し、改変し、配布することが できます。このサンプル・プログラムは、あらゆる条件下における完全なテストを 経ていません。従って IBM は、これらのサンプル・プログラムについて信頼性、 利便性もしくは機能性があることをほのめかしたり、保証することはできません。 お客様は、IBM のアプリケーション・プログラミング・インターフェースに準拠し

<span id="page-42-0"></span>たアプリケーション・プログラムの開発、使用、販売、配布を目的として、いかな る形式においても、 IBM に対価を支払うことなくこれを複製し、改変し、配布す ることができます。

それぞれの複製物、サンプル・プログラムのいかなる部分、またはすべての派生し た創作物には、次のように、著作権表示を入れていただく必要があります。

Outside In (®) Viewer Technology, ©1992-2004 Stellent, Chicago, IL., Inc. All Rights Reserved.

IBM XSLT Processor Licensed Materials - Property of IBM ©Copyright IBM Corp., 1999-2004. All Rights Reserved.

### 商標

ここでは、IBM の商標と、特定の IBM 以外の商標をリストします。

以下は、IBM Corporation の商標です。

IBM AIX AIX 5L D<sub>B2</sub> DB2 Universal Database Domino Informix Lotus Lotus Notes **Notes** OmniFind WebSphere xSeries z/OS

以下は、それぞれ各社の商標または登録商標です。

Java およびすべての Java 関連の商標およびロゴは、Sun Microsystems, Inc. の米国 およびその他の国における商標または登録商標です。

Microsoft、Windows、Windows NT および Windows ロゴは、Microsoft Corporation の米国およびその他の国における商標です。

Intel、Intel Inside (ロゴ)、MMX および Pentium は、Intel Corporation の米国および その他の国における商標です。

UNIX は、The Open Group の米国およびその他の国における登録商標です。

Linux は、Linus Torvalds の米国およびその他の国における商標です。

他の会社名、製品名およびサービス名等はそれぞれ各社の商標です。

## <span id="page-44-0"></span>**IBM** と連絡を取る

お客様の国または地域で IBM に連絡する方法については、Web の [www.ibm.com/planetwide](http://www.ibm.com/planetwide) にある「IBM Directory of Worldwide Contacts」にアクセス してください。

## 製品情報

DB2 Information Integrator に関する情報は、Web により入手できます。

Web の [www.ibm.com/software/data/integration/db2ii/support.html](http://www.ibm.com/software/data/integration/db2ii/support.html) にアクセスしてくだ さい。

- 1. 製品の注文または一般情報の入手: 1-800-IBM-CALL (1-800-426-2255)
- 2. 資料の注文: 1-800-879-2755
- 3. Web の [www.ibm.com/software/data/integration/db2ii/support.html](http://www.ibm.com/software/data/integration/db2ii/support.html) に アクセスして ください。
- このサイトには、次の最新情報が入っています。
- 技術ライブラリー
- v 資料の注文方法
- 製品のダウンロード
- v ニュースグループ
- フィックスパック
- v ニュース
- Web リソースへのリンク

## <span id="page-46-0"></span>索引

日本語, 数字, 英字, 特殊文字の 順に配列されています。なお, 濁 音と半濁音は清音と同等に扱われ ています。

# [ア行]

アンインストール Linux および AIX [上のエンタープラ](#page-36-0) [イズ・サーチ](#page-36-0) 29 Windows [上のエンタープライズ・サー](#page-37-0) チ [30](#page-37-0) インストール [クローラー・コンポーネント](#page-28-0) 21 [検索コンポーネント](#page-29-0) 22 [索引コンポーネント](#page-30-0) 23 [シングル・サーバー](#page-20-0) 1[3, 15](#page-22-0) [前提ソフトウェア](#page-16-0) 9 [マルチサーバー](#page-24-0) 1[7, 20](#page-27-0) [DB2 Universal Database 9](#page-16-0) [DB2 Universal Database Run-time](#page-16-0) [Client 9](#page-16-0) [Deployment Manager 9](#page-16-0) [Network Deployment \(ND\)](#page-18-0) フィックス [パック](#page-18-0) 1 11 [WebSphere Application Server 9](#page-16-0) [WebSphere Application Server Network](#page-16-0) [Deployment 9](#page-16-0) [WebSphere Application Server Network](#page-16-0) Deployment [フィックスパック](#page-16-0) 1 9 [WebSphere Application Server](#page-16-0) フィック [スパック](#page-16-0) 1 [9, 11](#page-18-0) インストールの概要 [シングル・サーバー](#page-20-0) 13 [マルチサーバー](#page-24-0) 17 インストールの順序 [前提ソフトウェア](#page-20-0) 1[3, 18](#page-25-0) [インストール方式](#page-13-0) 6 [グラフィカル](#page-13-0) 6 [サイレント](#page-13-0) 6 [テキスト・モード](#page-14-0) 7 [インストール・シナリオ](#page-12-0) 5 [インストール・ディレクトリー](#page-15-0) 8 [インフォメーション・センター](#page-34-0) 27 [エンタープライズ・サーチ管理者パスワー](#page-15-0) [ド](#page-15-0) 8 [エンタープライズ・サーチ管理者ユーザー](#page-15-0) [ID 8](#page-15-0) [エンタープライズ・サーチのインストー](#page-15-0) [ル・ディレクトリー](#page-15-0) 8

[エンタープライズ・サーチのデータ・ディ](#page-15-0) [レクトリー](#page-15-0) 8

# [カ行]

[各国語](#page-12-0) 5 [管理者パスワード、エンタープライズ・サ](#page-15-0) [ーチ用](#page-15-0) 8 管理者ユーザー ID[、エンタープライズ・](#page-15-0) [サーチ用](#page-15-0) 8 [グラフィカル・インストール](#page-13-0) 6 クローラー・コンポーネント [インストール](#page-28-0) 21 [クローラー・サーバー](#page-28-0) 21 [言語選択](#page-12-0) 5 [検索、エンタープライズ・サーチの資料](#page-35-0) [28](#page-35-0) [検索コンポーネント](#page-29-0) 22 [検索サーバー](#page-29-0) 22 [コンソール・インストール](#page-14-0) 7

# [サ行]

[サイレント・インストール](#page-13-0) 6 [索引コンポーネント](#page-30-0) 23 [索引サーバー](#page-30-0) 23 [サポートされるオペレーティング・システ](#page-8-0) [ム](#page-8-0) 1 [資料](#page-35-0) 28 [シングル・サーバー・インストール](#page-22-0) 15 [シングル・サーバー・インストールの概要](#page-20-0) [13](#page-20-0) [選択、言語の](#page-12-0) 5 [前提ソフトウェア](#page-8-0) [1, 9](#page-16-0) [インストール](#page-13-0) [6, 9](#page-16-0) [インストールの概要](#page-16-0) 9 [順序、インストールの](#page-20-0) 1[3, 18](#page-25-0) [ソフトウェア要件](#page-8-0) 1

# [タ行]

[データ・ディレクトリー](#page-15-0) 8 [ディスク・スペース所要量](#page-9-0) 2 [テキスト・モード・インストール](#page-14-0) 7

# [ハ行]

[ハードウェア要件](#page-9-0) 2 [ファースト・ステップ](#page-32-0) 25 [開始](#page-32-0) 25

方式 [インストール](#page-13-0) 6 [翻訳済み資料](#page-12-0) 5

# [マ行]

[マルチサーバー・インストール](#page-27-0) 20 [マルチサーバー・インストールの概要](#page-24-0) 17

# [数字]

4 [つのサーバーへのインストール](#page-27-0) 20

# **D**

DB2 Information Integrator インフォメー ション・センター [インストール](#page-14-0) 7 DB2 Universal Database [インストール](#page-16-0) 9 DB2 Universal Database Run-time Client [インストール](#page-16-0) 9 DB2 インフォメーション・センター [開始](#page-34-0) 27 DB2 [インフォメーション・センターを開](#page-34-0) [始する](#page-34-0) 27 DB2 インフォメーション・センター・サ ービス [開始](#page-34-0) 27 DB2 インフォメーション・センター・デ ーモン [開始](#page-34-0) 27

## **L**

Linux および AIX 上の Deployment Manager [開始](#page-32-0) 25 Linux および AIX 上の HTTP サーバー [開始](#page-32-0) 25 Linux および AIX 上の WebSphere Application Server [開始](#page-32-0) 25 Linux および AIX 上の WebSphere Application Server Network Deployment [開始](#page-32-0) 25 Linux および AIX 上のアプリケーショ ン・サーバー [開始](#page-32-0) 25

Linux および AIX 上のエンタープライ ズ・サーチ [開始](#page-32-0) 25 Linux および AIX [上のエンタープライ](#page-36-0) [ズ・サーチをアンインストールする](#page-36-0) 29

## **N**

Network Deployment (ND) フィックスパ ック 1 [インストール](#page-18-0) 11

## **P**

PDF [の資料](#page-35-0) 28

## **W**

WebSphere Application Server [インストール](#page-16-0) 9 WebSphere Application Server Network Deployment [インストール](#page-16-0) 9 WebSphere Application Server Network Deployment フィックスパック 1 [インストール](#page-16-0) 9 WebSphere Application Server フィックス パック 1 [インストール](#page-16-0) 9 WebSphere Application Server (ベース) フ ィックスパック 1 [インストール](#page-18-0) 11 Windows 上の Deployment Manager [開始](#page-33-0) 26 Windows 上の HTTP サーバー [開始](#page-33-0) 26 Windows 上の WebSphere Application Server [開始](#page-33-0) 26 Windows 上の WebSphere Application Server Network Deployment [開始](#page-33-0) 26 Windows 上のアプリケーション・サーバ ー [開始](#page-33-0) 26 Windows [上のエンタープライズ・サーチ](#page-37-0) [をアンインストールする](#page-37-0) 30 Windows 上のエンタープライズ・サー チ・システム [開始](#page-33-0) 26

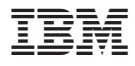

部品番号: CT318JA

Printed in Japan

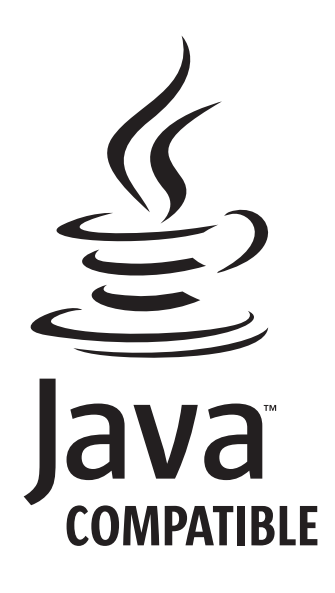

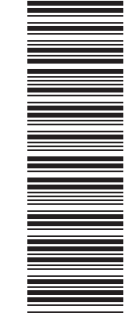

(1P) P/N: CT318JA

(1P) P/N: CT318JA

GD88-6373-00

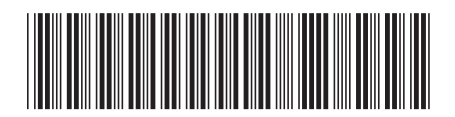

日本アイ・ビー・エム株式会社 〒106-8711 東京都港区六本木3-2-12